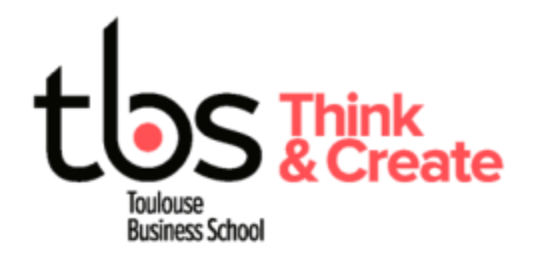

# **Installing Cyber(s) printers (Windows)**

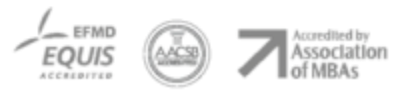

www.tbs-education.fr

### **CONTENU**

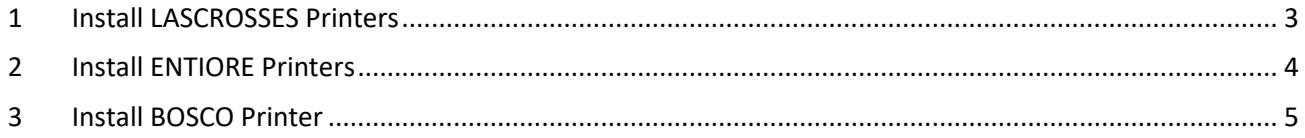

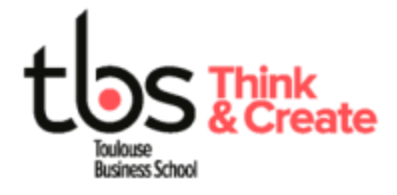

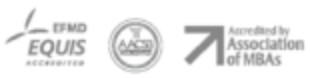

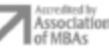

### <span id="page-2-0"></span>**1 INSTALL LASCROSSES PRINTERS**

#### **You must be connected to the TBS\_MAX wireless during the entire process**

Download the appropriate driver with the following link

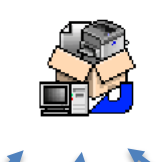

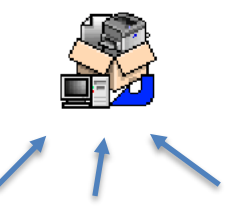

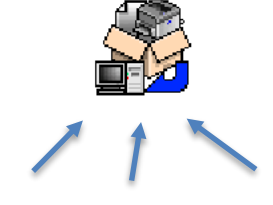

Cyber 2<sup>nd</sup> floor

CYBER 1 and 2 ground floor CYBER 1<sup>st</sup> floor

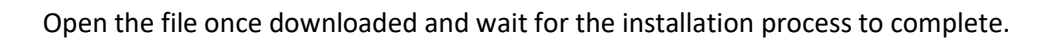

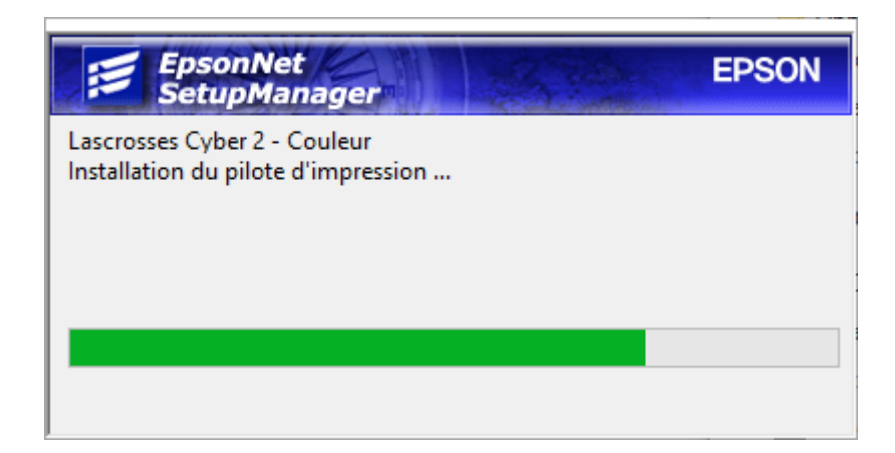

Once closed, you can now print on Cyber 1 & Cyber 2 while connected to the TBS\_MAX Wireless network

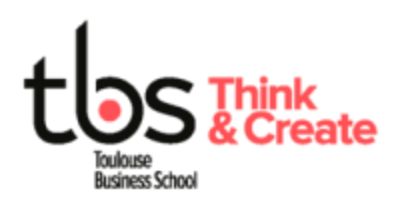

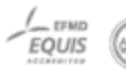

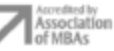

## <span id="page-3-0"></span>**2 INSTALL ENTIORE PRINTERS**

#### **You must be connected to the TBS\_MAX wireless during the entire process**

Download the appropriate driver with the following link

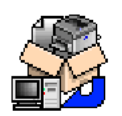

Open the file once downloaded and wait for the installation process to complete.

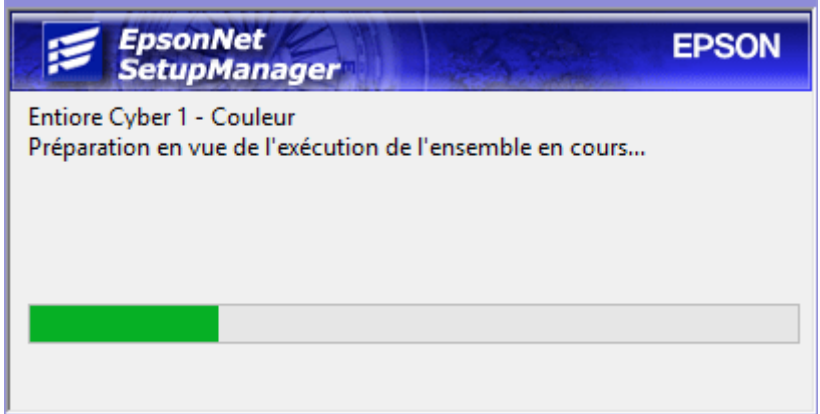

Once closed, you can now print on Cyber 1 & Cyber 2 while connected to the TBS\_MAX Wireless network

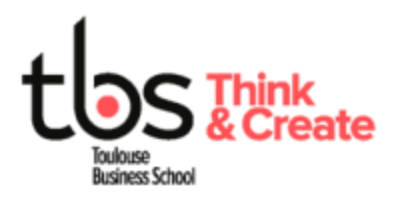

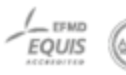

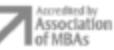

### <span id="page-4-0"></span>**3 INSTALL BOSCO PRINTER**

#### **You must be connected to the TBS\_MAX wireless during the entire process**

Download the appropriate driver with the following link

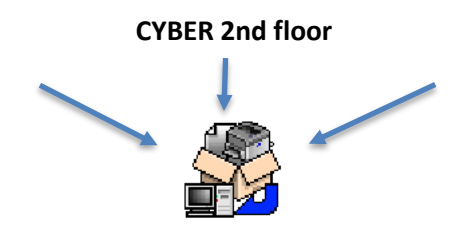

Open the file once downloaded and wait for the installation process to complete.

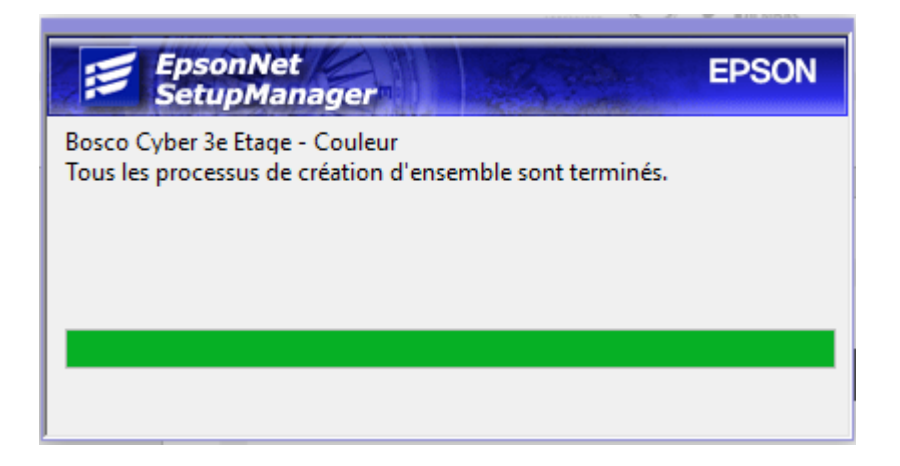

Once closed, you can now print on the **third floor printer** and **second floor printer** while connected to the TBS\_MAX Wireless network

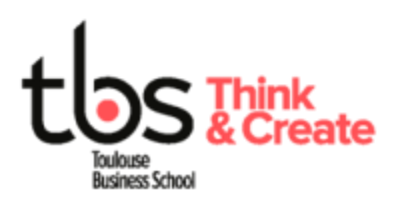

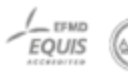

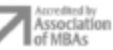

### **4 INSTALL ALARIC PRINTER**

#### **You must be connected to the TBS\_MAX wireless during the entire process**

Download the appropriate driver with the following link

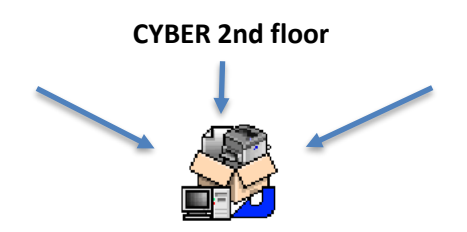

Open the file once downloaded and wait for the installation process to complete.

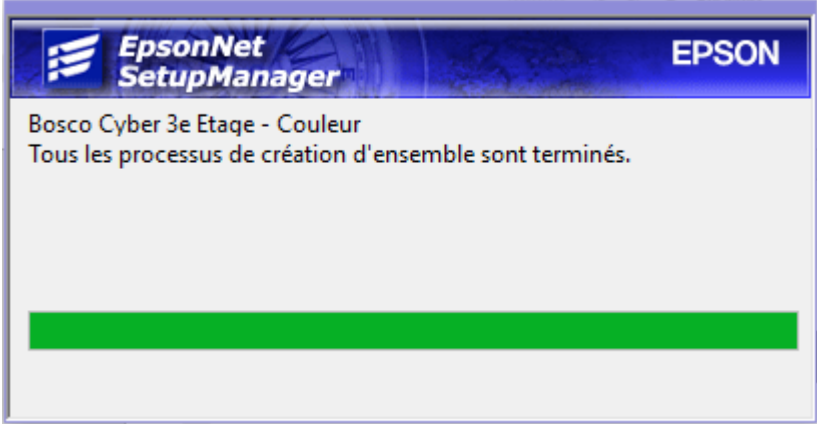

Once closed, you can now print on the **second floor printer** while connected to the TBS\_MAX Wireless network

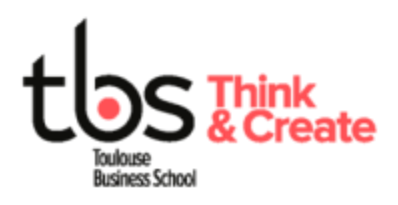

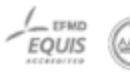

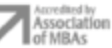